#### **ns-3 Training**

#### **Session 2: Monday 10:30am**

**ns-3 Annual Meeting May 2014**

1

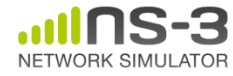

#### **Discrete-event simulation basics**

- Simulation time moves in discrete jumps from event to event
- C++ functions schedule events to occur at specific simulation times
- A simulation scheduler orders the event execution
- Simulation::Run() gets it all started
- Simulation stops at specific time or when events end

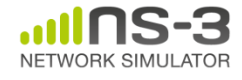

- Key differences from other tools:
- 1) Command-line, Unix orientation
	- vs. Integrated Development Environment (IDE)
- 2) Simulations and models written directly in C++ and Python
	- vs. a domain-specific simulation language

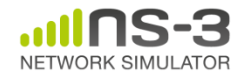

#### **Simulator example**

```
\#include <iostream>
#include "ns3/simulator.h"
#include "ns3/nstime.h"
#include "ns3/command-line.h"
#include "ns3/double.h"
#include "ns3/random-variable-stream.h"
```

```
using namespace ns3;
```

```
int main (int argc, char *argv[])
 CommandLine cmd:
 cmd.Parse (argc, argv);
 MyModel model;
  Ptr<UniformRandomVariable> v = CreateObject<UniformRandomVariable> ();
 v->SetAttribute ("Min", DoubleValue (10));
 v->SetAttribute ("Max", DoubleValue (20));
 Simulator::Schedule (Seconds (10.0), &ExampleFunction, &model);
  Simulator::Schedule (Seconds (v->GetValue ()), &RandomFunction);
  EventId id = Simulator::Schedule (Seconds (30.0), <math>8</math>CancelledEvent):Simulator::Cancel (id);
 Simulator::Run ();
  Simulator::Destroy ();
```
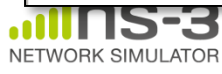

# **Simulator example (in Python)**

```
# Python version of sample-simulator.cc
```
import ns.core

```
def main(dummy argv):
   model = MyModel()v = ns.core.UniformRandomVariable()v.SetAttribute("Min", ns.core.DoubleValue (10))
   v.SetAttribute("Max", ns.core.DoubleValue (20))
   ns.core.Simulator.Schedule(ns.core.Seconds(10.0), ExampleFunction, model)
   ns.core.Simulator.Schedule(ns.core.Seconds(v.GetValue()), RandomFunction, model)
   id = ns.core.Simulator.Schedule(ns.core.Seconds(30.0), CancelledEvent)
   ns.core.Simulator.Cancel(id)
   ns.core.Simulator.Run()
   ns.core.Simulator.Destroy()
if name == ' main ':
   import sys
   main(sys.argv)
```
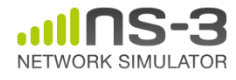

### **Simulation program flow**

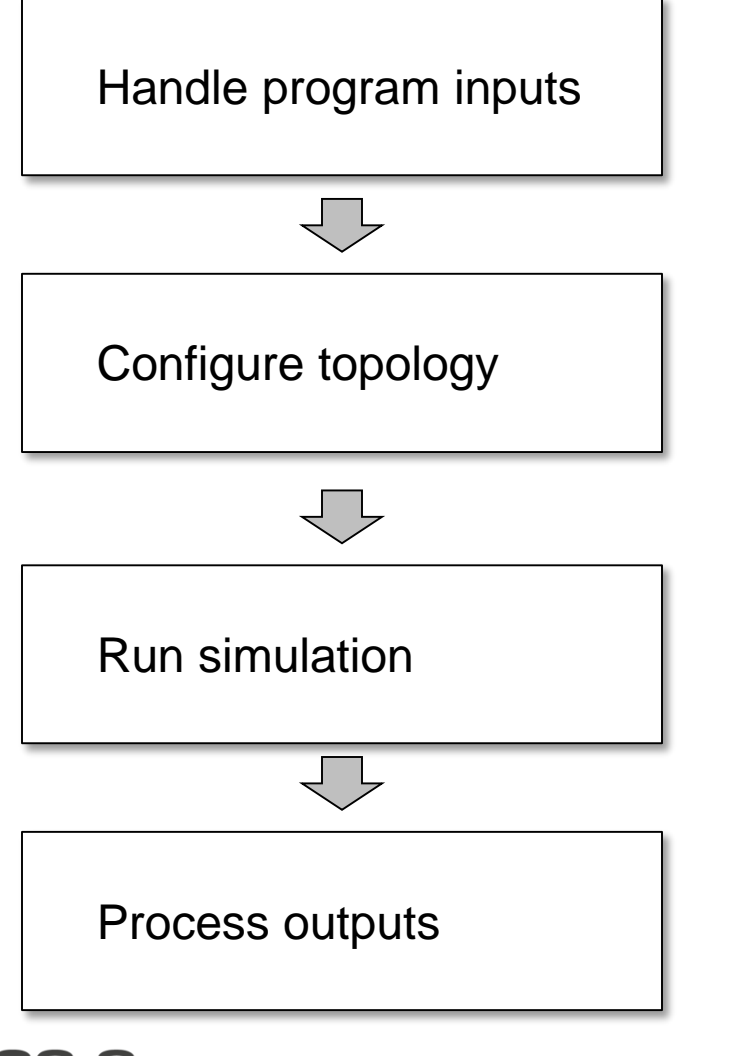

NETWORK SIMUL ATOR

**NS-3 Annual Meeting May 2014**

#### **Command-line arguments**

• Add CommandLine to your program if you want command-line argument parsing

```
int main (int argc, char *argv[])
 CommandLine cmd;
 cmd.Parse (argc, argv);
```
• Passing --PrintHelp to programs will display command line options, if CommandLine is enabled

./waf --run "sample-simulator --PrintHelp"

--PrintHelp: Print this help message. --PrintGroups: Print the list of groups. --PrintTypeIds: Print all TypeIds. --PrintGroup=[group]: Print all TypeIds of group. --PrintAttributes=[typeid]: Print all attributes of typeid. -PrintGlobals: Print the list of globals.

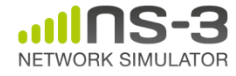

**NS-3 Annual Meeting May 2014**

# **Time in ns-3**

- Time is stored as a large integer in ns-3 – Minimize floating point discrepancies across platforms
- Special Time classes are provided to manipulate time (such as standard operators)
- Default time resolution is nanoseconds, but can be set to other resolutions
- Time objects can be set by floating-point values and can export floating-point values

double timeDouble = t.GetSeconds();

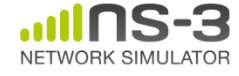

#### **Events in ns-3**

- Events are just function calls that execute at a simulated time
	- i.e. callbacks
	- another difference compared to other simulators, which often use special "event handlers" in each model
- Events have IDs to allow them to be cancelled or to test their status

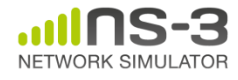

#### **Simulator and Schedulers**

- The Simulator class holds a scheduler, and provides the API to schedule events, start, stop, and cleanup memory
- Several scheduler data structures (calendar, heap, list, map) are possible
- A "RealTime" simulation implementation is possible
	- aligns the simulation time to wall-clock time

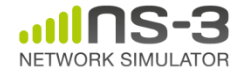

- Currently implemented distributions
	- Uniform: values uniformly distributed in an interval
	- Constant: value is always the same (not really random)
	- Sequential: return a sequential list of predefined values
	- Exponential: exponential distribution (poisson process)
	- Normal (gaussian), Log-Normal, Pareto, Weibull, triangular

```
# Demonstrate use of ns-3 as a random number generator integrated with
# plotting tools: adapted from Gustavo Carneiro's ns-3 tutorial
import numpy as np
import matplotlib.pyplot as plt
import ns.core
# mu, var = 100, 225
rng = ns.core.NormalVariable(100.0, 225.0)
x = [rng.GetValue() for t in range(10000)]# the histogram of the data
n, bins, patches = plt.hist(x, 50, normed=1, facecolor='g', alpha=0.75)
plt.title('ns-3 histogram')
plt.text(60, .025, r'$\mu=100,\ \sigma=15$')
plt.axis([40, 160, 0, 0.03])
plt.grid(True)
plt.show()
```
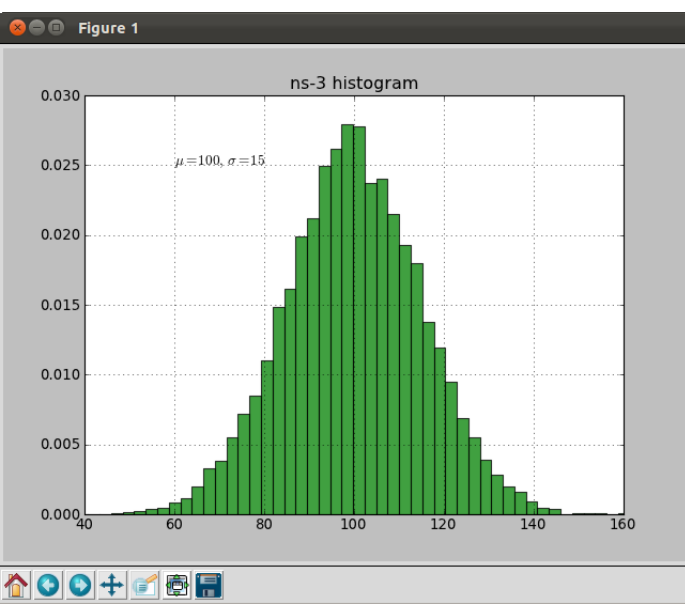

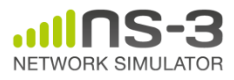

**NS-3 Annual Meeting May 2014**

#### **Random variables and independent replications**

• Many simulation uses involve running a number of *independent replications* of the same scenario

• In ns-3, this is typically performed by incrementing the simulation *run number* – *not by changing seeds*

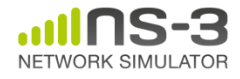

#### **ns-3 random number generator**

- Uses the MRG32k3a generator from Pierre L'Ecuyer
	- http://www.iro.umontreal.ca/~lecuyer/myftp/papers/str eams00.pdf
	- Period of PRNG is 3.1x10^57
- Partitions a pseudo-random number generator into uncorrelated *streams* and *substreams*
	- Each RandomVariableStream gets its own stream
	- This stream partitioned into substreams

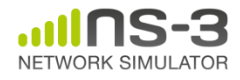

#### **Run number vs. seed**

- If you increment the seed of the PRNG, the streams of random variable objects across different runs are not guaranteed to be uncorrelated
- If you fix the seed, but increment the run number, you will get an uncorrelated substream

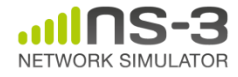

## **Putting it together**

• Example of scheduled event

```
static void
RandomFunction (void)
  std::cout << "RandomFunction received event at "
            << Simulator::Now ().GetSeconds () << "s" << std::endl;
```

```
int main (int argc, char *argv[])
 CommandLine cmd:
 cmd.Parse (argc, argv);
 MyModel model;
 Ptr<UniformRandomVariable> v = CreateObject<UniformRandomVariable> ();
 v->SetAttribute ("Min", DoubleValue (10));
 v->SetAttribute ("Max", DoubleValue (20));
 Simulator::Schedule (Seconds (10.0), &ExampleFunction, &model);
 Simulator::Schedule (Seconds (v->GetValue ()), &RandomFunction);
```
#### Demo real-time, command-line, random variables...

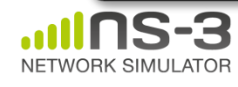

#### **Walkthrough of WiFi Internet example**

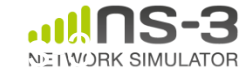

#### **The basic model**

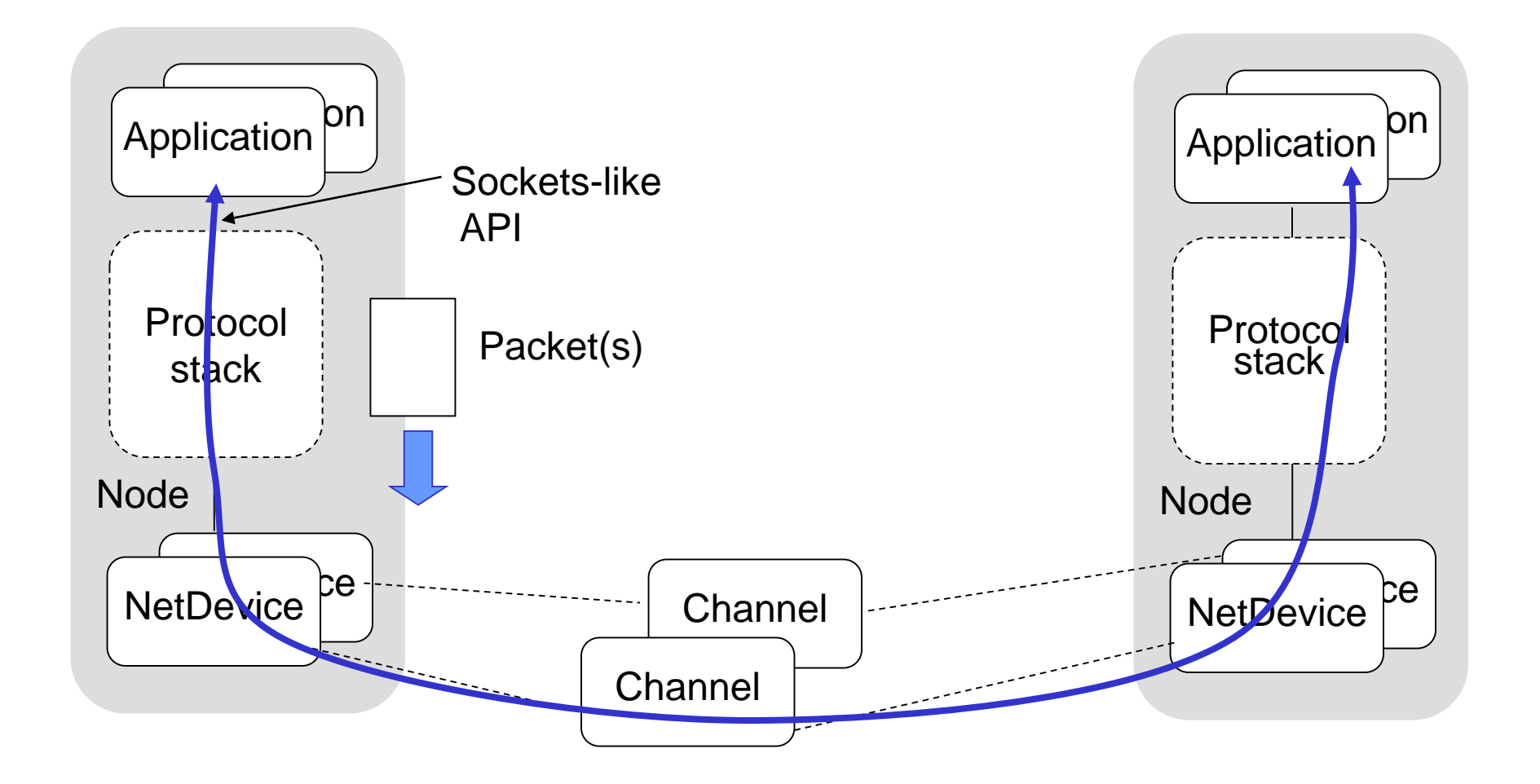

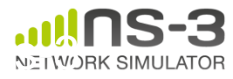

#### **Example program**

- examples/wireless/wifi-simple-adhocgrid.cc
- examine wscript for necessary modules
	- 'internet', 'mobility', 'wifi', 'config-store', 'tools'
	- we'll add 'visualizer'

• ./waf configure --enable-examples -enable-modules=...

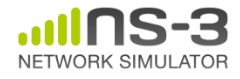

#### **Example program**

- (5x5) grid of WiFi ad hoc nodes
- OLSR packet routing
- Try to send packet from one node to another

**May 2014**

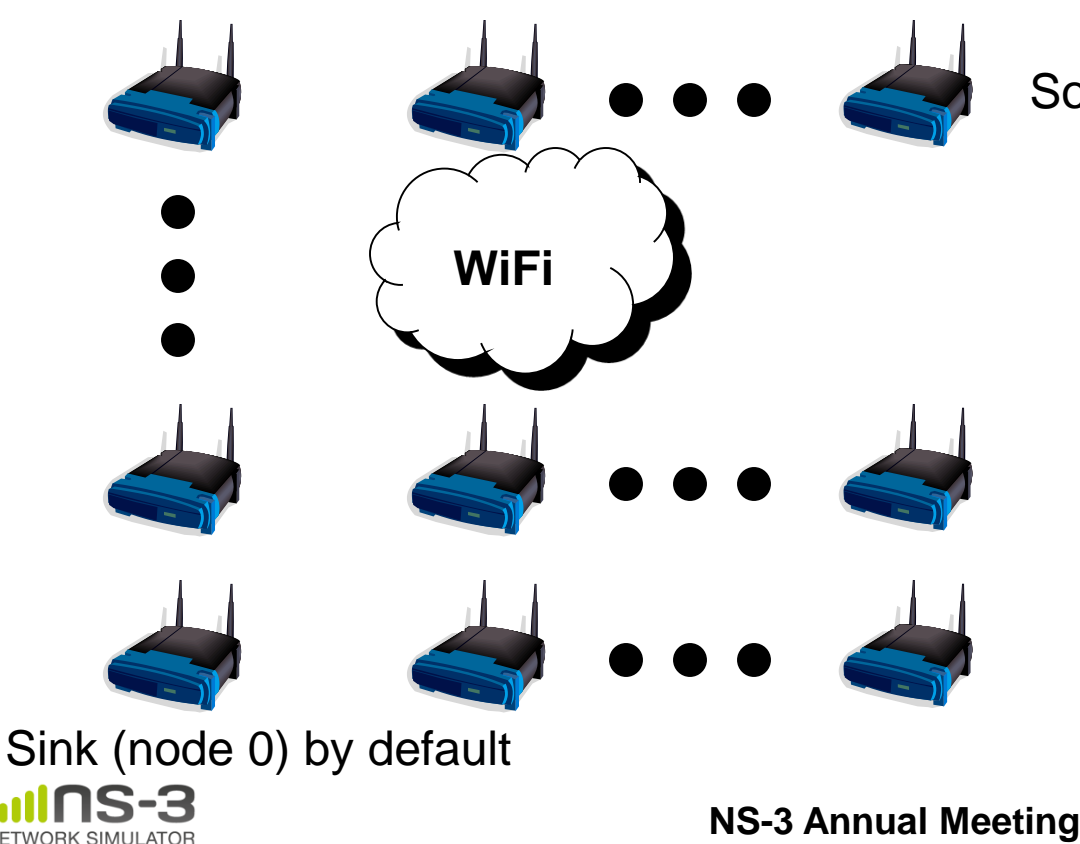

Source (node 24) by default

• Goal is to read and understand the high-level ns-3 API

### Key objects in the simulator are Nodes, Packets, and Channels

#### Nodes contain Applications, "stacks", and **NetDevices**

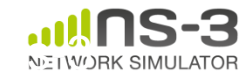

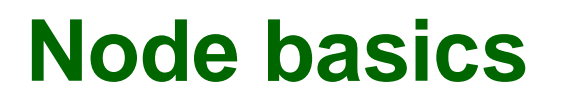

#### A Node is a shell of a computer to which applications, stacks, and NICs are added

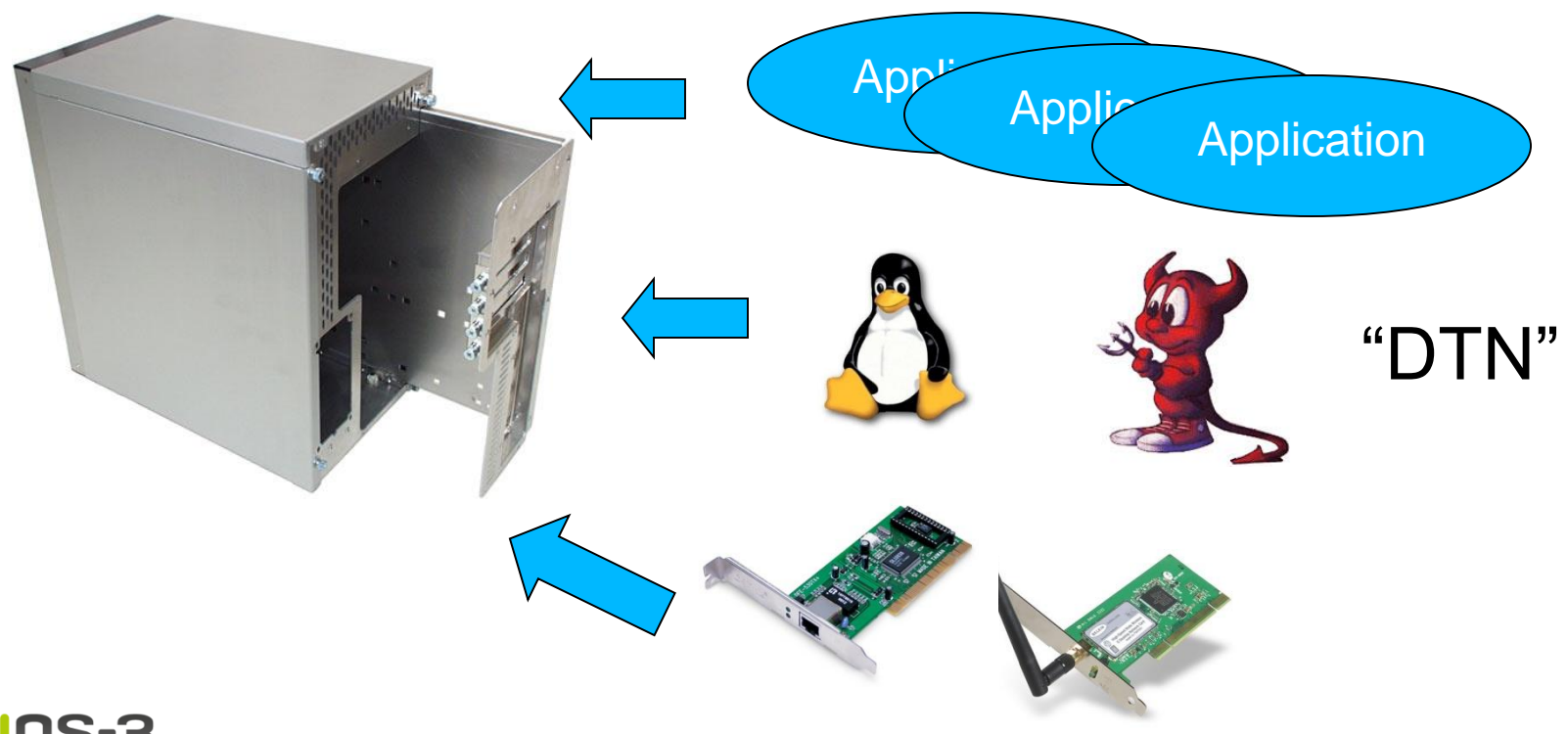

#### **NetDevices and Channels**

#### NetDevices are strongly bound to Channels of a matching type

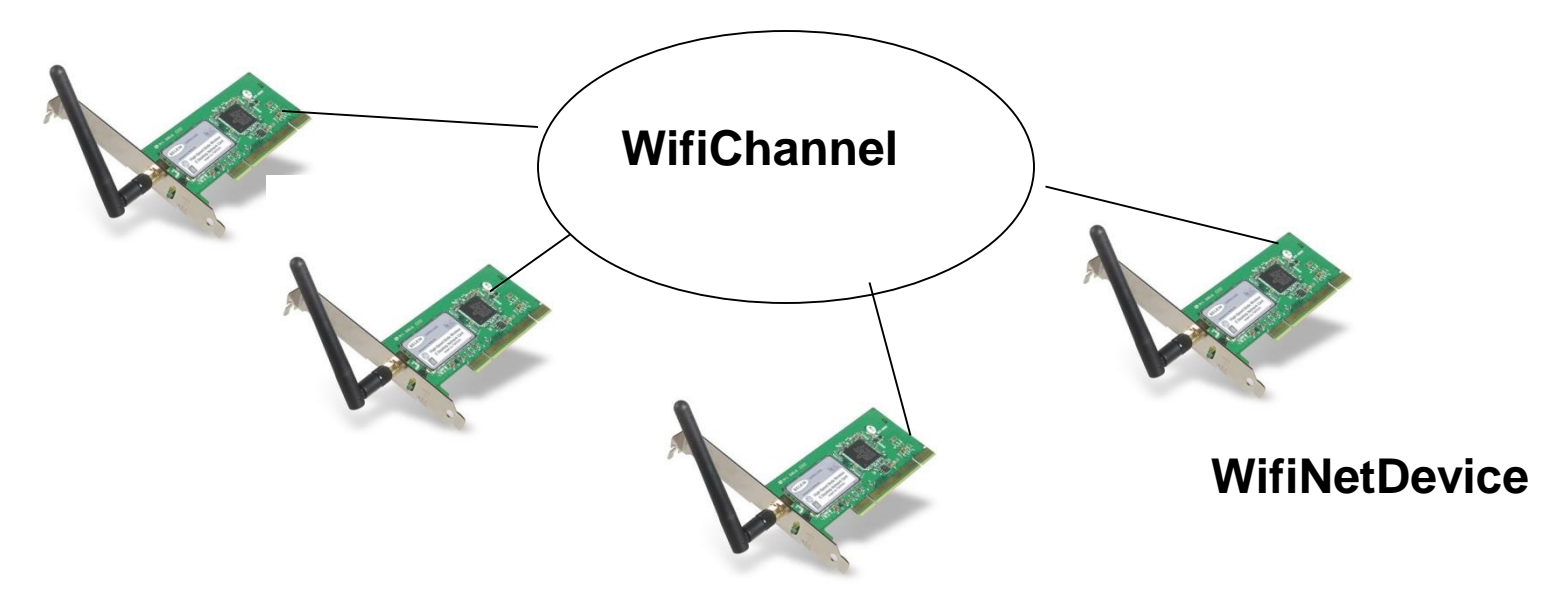

#### Nodes are architected for multiple interfaces

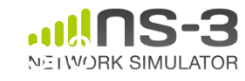

#### **Internet Stack**

- Internet Stack
	- –Provides IPv4 and some IPv6 models currently
- No non-IP stacks in ns-3.19
	- but no dependency on IP in the devices, Node, Packet, etc.
	- IEEE 802.15.4-based models introduced for ns-3.20

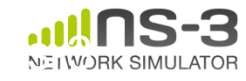

#### **Other basic models in ns-3**

- Devices
	- WiFi, WiMAX, CSMA, Point-to-point, Bridge
- Error models and queues
- Applications – echo servers, traffic generator
- Mobility models
- Packet routing
	- OLSR, AODV, DSR, DSDV, Static, Nix-Vector, Global (link state)

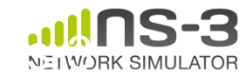

#### **ns-3 Packet**

- Packet is an advanced data structure with the following capabilities
	- –Supports fragmentation and reassembly
	- –Supports real or virtual application data
	- –Extensible
	- –Serializable (for emulation)
	- –Supports pretty-printing
	- –Efficient (copy-on-write semantics)

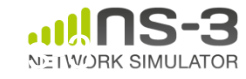

#### **ns-3 Packet structure**

#### • Analogous to an mbuf/skbuff

#### class Packet

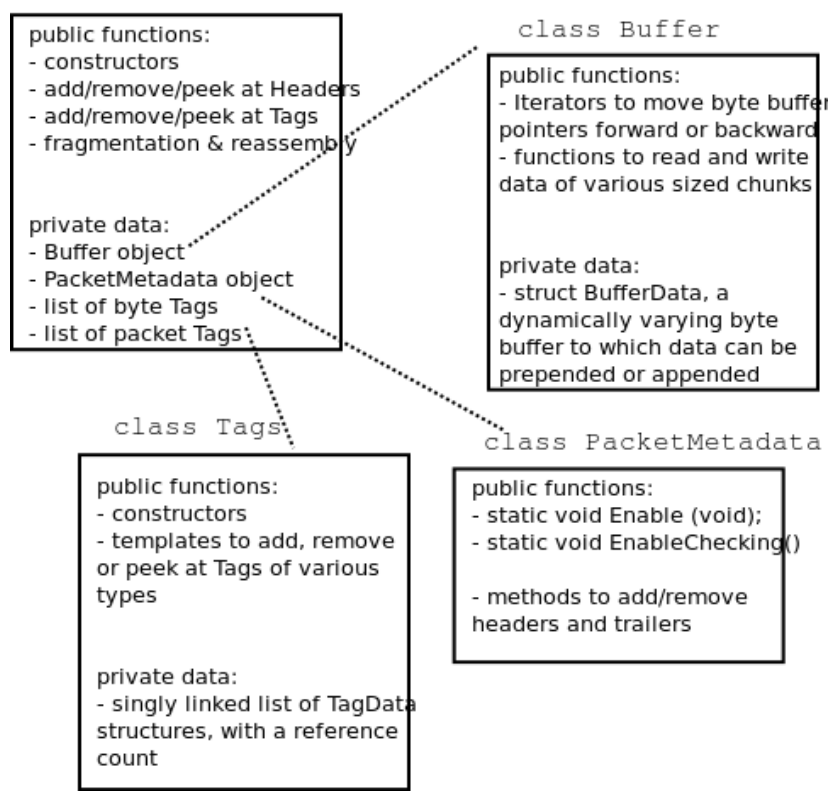

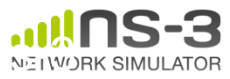

#### **Copy-on-write**

• Copy data bytes only as needed

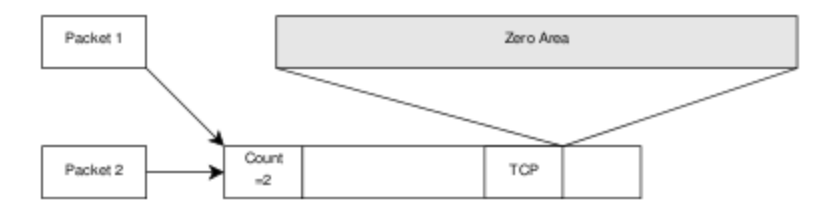

Figure 3.8: The TCP and the IP stacks hold references to a shared buffer.

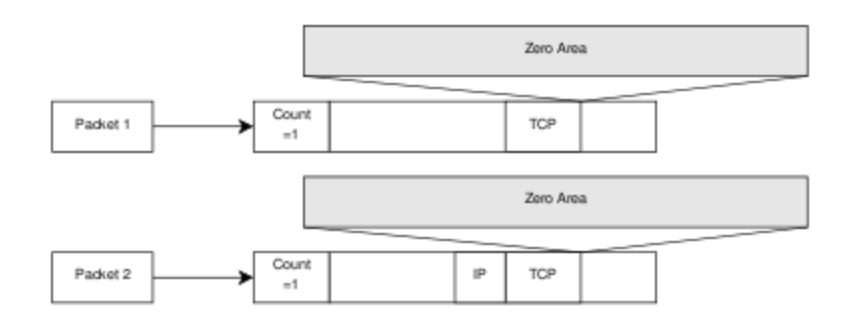

Figure 3.9: The IP stack inserts the IP header, triggers an un-share operation, completes the insertion.

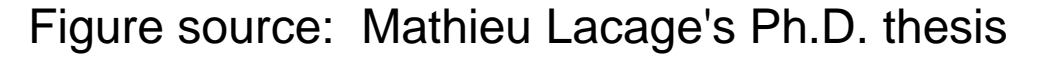

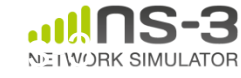

#### **Structure of an ns-3 program**

```
int main (int argc, char *argv[])
{
```
- // Set default attribute values
- // Parse command-line arguments
- // Configure the topology; nodes, channels, devices, mobility
- // Add (Internet) stack to nodes
- // Configure IP addressing and routing
- // Add and configure applications
- // Configure tracing

```
// Run simulation
```
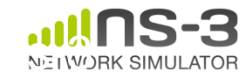

}

#### **Review of example program**

```
NodeContainer c;
c.Create (numNodes);
// The below set of helpers will help us to put together the wifi NICs we want
WifiHelper wifi;
if (verbose)
  ₹.
    wifi.EnableLogComponents (); // Turn on all Wifi logging
  P.
YansWifiPhyHelper wifiPhy = YansWifiPhyHelper::Default ();
// set it to zero; otherwise, gain will be added
wifiPhy.Set ("RxGain", DoubleValue (-10));
// ns-3 supports RadioTap and Prism tracing extensions for 802.11b
wifiPhy.SetPcapDataLinkType (YansWifiPhyHelper::DLT IEEE802 11 RADIO);
YansWifiChannelHelper wifiChannel;
wifiChannel.SetPropagationDelay ("ns3::ConstantSpeedPropagationDelayModel");
wifiChannel.AddPropagationLoss ("ns3::FriisPropagationLossModel");
wifiPhy.SetChannel (wifiChannel.Create ());
// Add a non-QoS upper mac, and disable rate control
NgosWifiMacHelper wifiMac = NgosWifiMacHelper::Default ();
wifi.SetStandard (WIFI PHY STANDARD 80211b);
wifi.SetRemoteStationManager ("ns3::ConstantRateWifiManager",
                              "DataMode", StringValue (phyMode),
                              "ControlMode".StringValue (phyMode));
// Set it to adhoc mode
wifiMac.SetType ("ns3::AdhocWifiMac");
Network NetDeviceContainer devices = wifi.Install (wifiPhy, wifiMac, c);
```
MobilityHelper mobility;

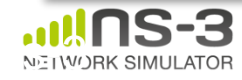

#### **Helper API**

- The ns-3 "helper API" provides a set of classes and methods that make common operations easier than using the low-level API
- Consists of:
	- container objects
	- helper classes
- The helper API is implemented using the lowlevel API
- Users are encouraged to contribute or propose improvements to the ns-3 helper API

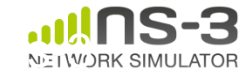

#### **Containers**

- Containers are part of the ns-3 "helper API"
- Containers group similar objects, for convenience
	- They are often implemented using C++ std containers
- Container objects also are intended to provide more basic (typical) API

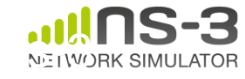

## **The Helper API (vs. low-level API)**

- Is not generic
- Does not try to allow code reuse
- Provides simple 'syntactical sugar' to make simulation scripts look nicer and easier to read for network researchers
- Each function applies a single operation on a ''set of same objects"
- A typical operation is "Install()"

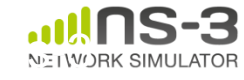

## **Helper Objects**

- NodeContainer: vector of Ptr<Node>
- NetDeviceContainer: vector of Ptr<NetDevice>
- InternetStackHelper
- WifiHelper
- MobilityHelper
- OlsrHelper
- ... Each model provides a helper class

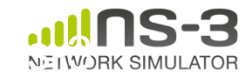

#### **Example program**

- (5x5) grid of WiFi ad hoc nodes
- OLSR packet routing
- Try to send packet from one node to another

**NS-3 Annual Meeting** 34 **WiFi** Source (node 24) by default Sink (node 0) by default • Let's look closely at how these objects are created

**May 2014**

#### **Installation onto containers**

• Installing models into containers, and handling containers, is a key API theme

NodeContainer c; c.Create (numNodes);

...

mobility.Install (c);

...

```
internet.Install (c);
```
...

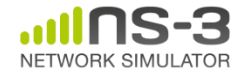

# **Mobility models in ns-3**

- The MobilityModel interface:
	- void SetPosition (Vector pos)
	- Vector GetPosition ()
- StaticMobilityModel
	- Node is at a fixed location; does not move on its own
- RandomWaypointMobilityModel
	- (works inside a rectangular bounded area)
	- Node pauses for a certain random time
	- Node selects a random waypoint and speed
	- Node starts walking towards the waypoint
	- When waypoint is reached, goto first state
- RandomDirectionMobilityModel
	- works inside a rectangular bounded area)
	- Node selects a random direction and speed
	- Node walks in that direction until the edge
	- Node pauses for random time
	- Repeat

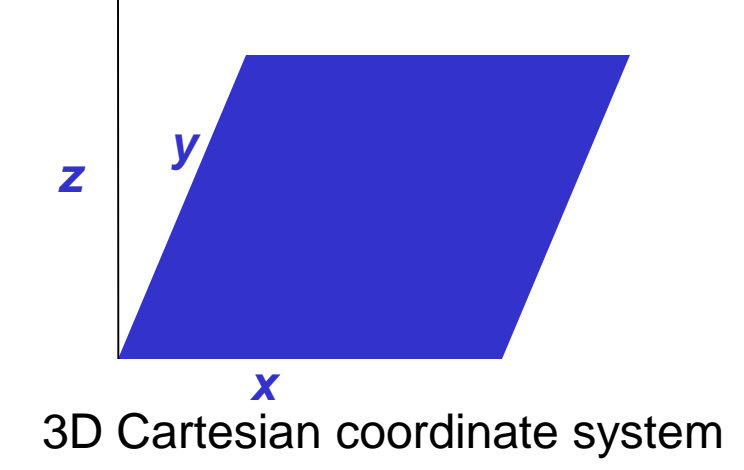

#### **Internet stack**

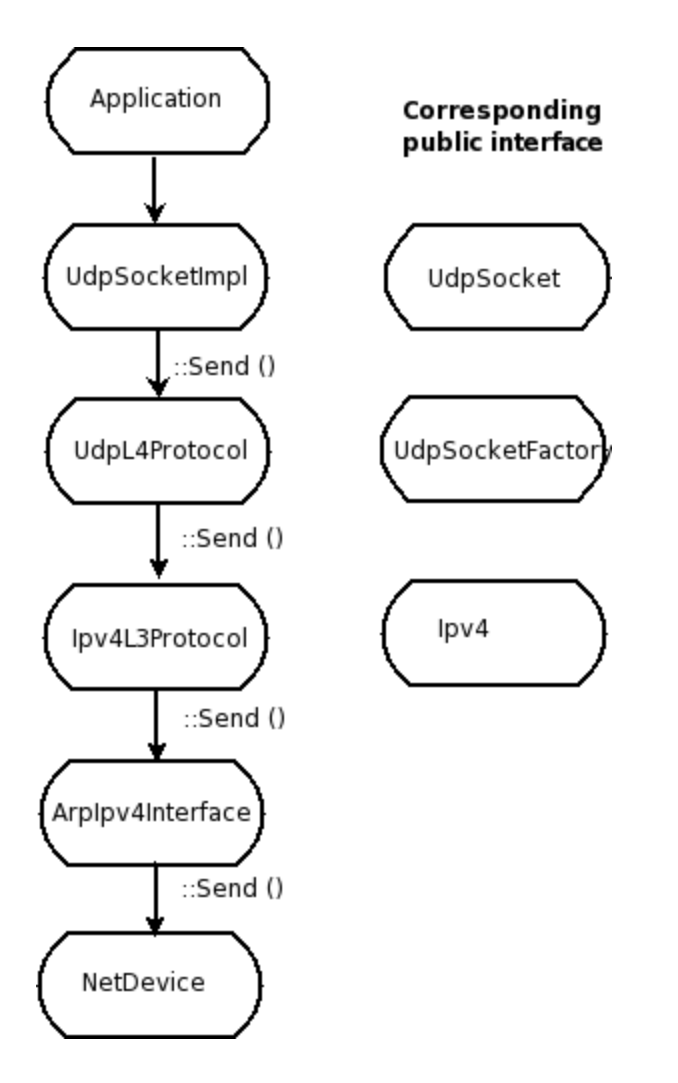

• The public interface of the Internet stack is defined (abstract base classes) in src/network/model directory

- The intent is to support multiple implementations
- The default ns-3 Internet stack is implemented in src/internet-stack

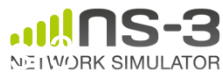

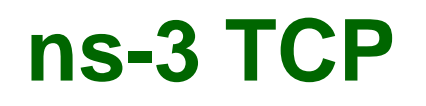

- Several options exist:
	- native ns-3 TCP
		- Tahoe, Reno, NewReno (others in development)
	- TCP simulation cradle (NSC)
	- Use of virtual machines or DCE (more on this later)
- To enable NSC:

internetStack.SetNscStack ("liblinux2.6.26.so");

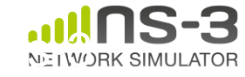

# **ns-3 simulation cradle**

• Port by Florian Westphal of Sam Jansen's Ph.D. work

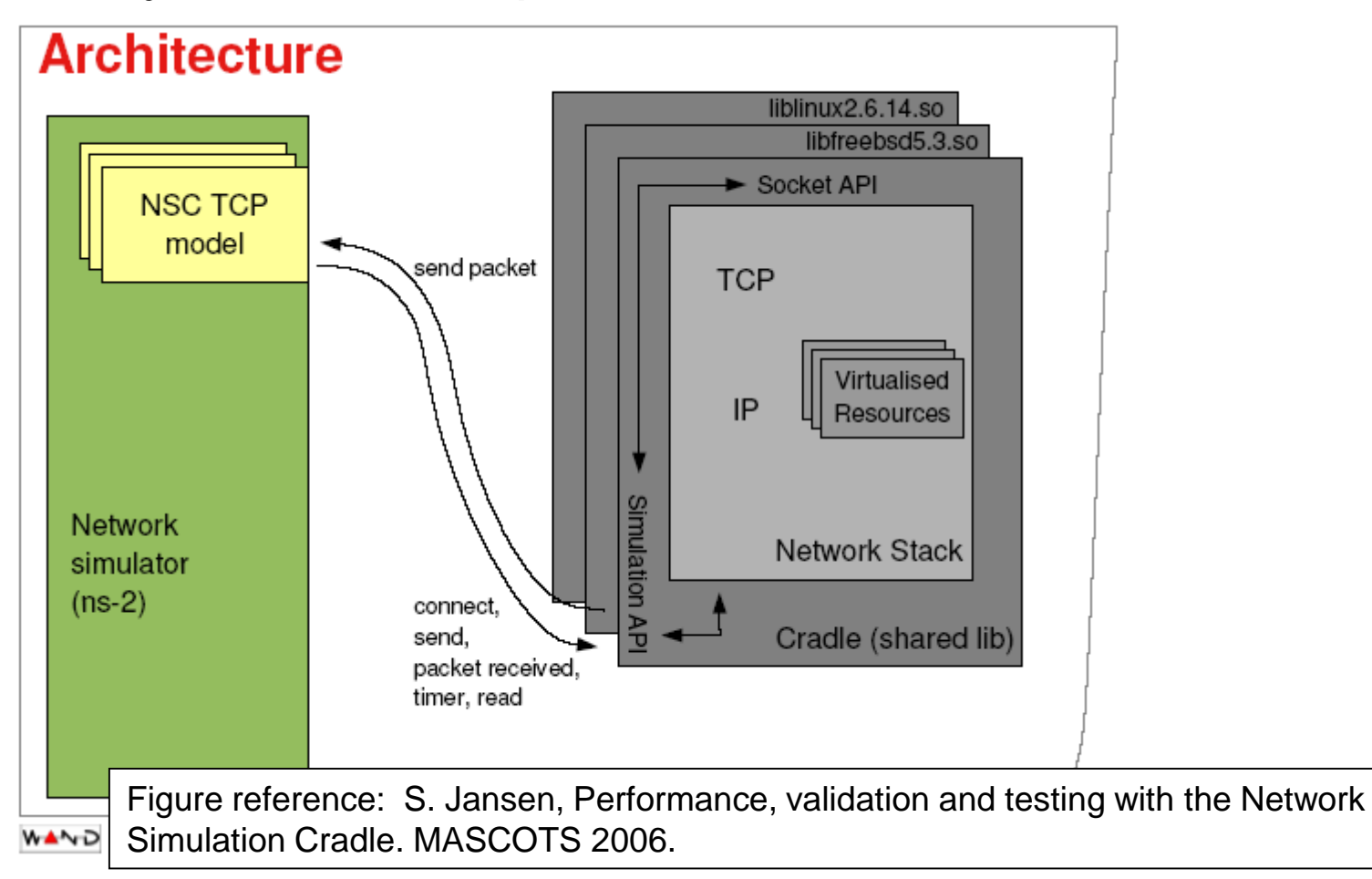

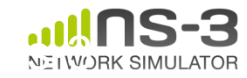

# **ns-3 simulation cradle**

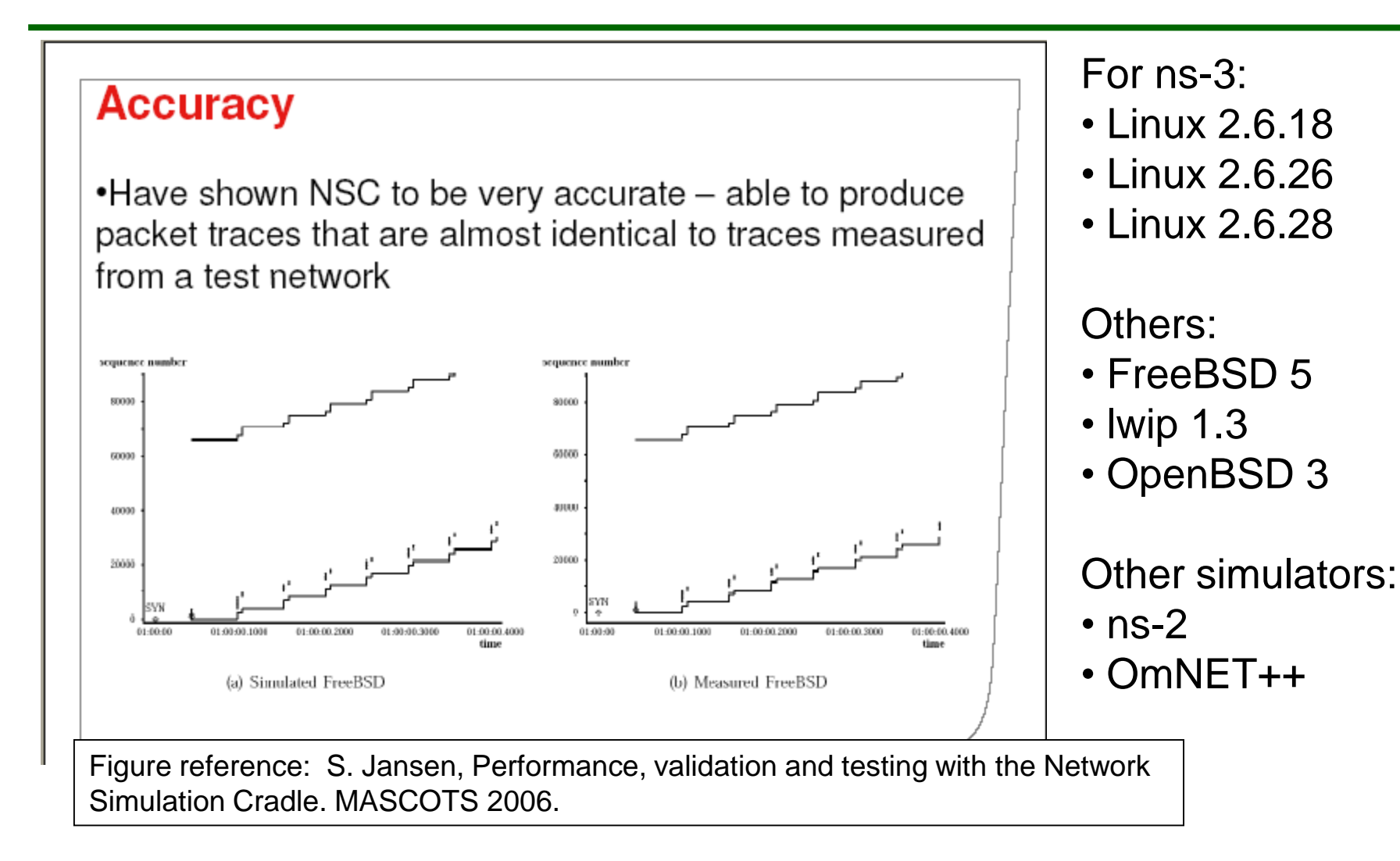

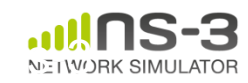

#### **IPv4 address configuration**

• An Ipv4 address helper can assign addresses to devices in a NetDevice container

```
Ipv4AddressHelper ipv4;
ipv4.SetBase ("10.1.1.0", "255.255.255.0");
csmaInterfaces = ipv4.Assign (csmaDevices);
```
...

```
ipv4.NewNetwork (); // bumps network to 10.1.2.0
otherCsmaInterfaces = ipv4.Assign (otherCsmaDevices);
```
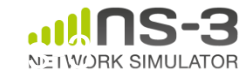

## **Applications and sockets**

- In general, applications in ns-3 derive from the ns3::Application base class
	- –A list of applications is stored in the ns3::Node –Applications are like processes
- Applications make use of a sockets-like API
	- –Application::Start () may call ns3::Socket::SendMsg() at a lower layer

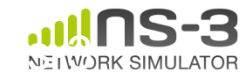

#### **Sockets API**

NetWORK SIMULATOF

```
Plain C sockets
int sk;
sk = socket(PF_INET, SOCK_DGRAM, 0);
struct sockaddr_in src;
inet pton(AF_INET,"0.0.0.0", &src.sin_ad <br > sk->Bind (InetSocketAddress (80));
   dr);
src.sin port = htons(80);
bind(sk, (struct sockaddr *) &src,
sizeof(src));
struct sockaddr in dest;
inet pton(AF_INET,"10.0.0.1", &dest.sin
   addr);
dest.sin port = htons(80);
sendto(sk, "hello", 6, 0, (struct 
   sockaddr *) & dest, sizeof(dest));
char buf[6];
recv(sk, buf, 6, 0);
}
                                                                                      43
                                             ns-3 sockets
                                             Ptr<Socket> sk = 
                                            udpFactory->CreateSocket ();
                                             sk->SendTo (InetSocketAddress (Ipv4Address 
                                                ("10.0.0.1"), 80), Create<Packet> 
                                                ("hello", 6));
                                             sk->SetReceiveCallback (MakeCallback 
                                                (MySocketReceive));
                                             • […] (Simulator::Run ())
                                             void MySocketReceive (Ptr<Socket> sk, 
                                                Ptr<Packet> packet)
                                             {
                                             ...
                                             }
```
#### **Attributes and default values**

```
// disable fragmentation for frames below 2200 bytes
 Config::SetDefault ("ns3::WifiRemoteStationManager::FragmentationThreshold", StringValue ("22
90") ) :
 // turn off RTS/CTS for frames below 2200 bytes
 Config::SetDefault ("ns3::WifiRemoteStationManager::RtsCtsThreshold", StringValue ("2200"));
 // Fix non-unicast data rate to be the same as that of unicast
 Config::SetDefault ("ns3::WifiRemoteStationManager::NonUnicastMode",
                      StringValue (phyMode));
 NodeContainer c:
 c.Create (numNodes);
 // The below set of helpers will help us to put together the wifi NICs we want
 WifiHelper wifi;
 if (verbose)
   Ł
     wifi.EnableLogComponents (); \frac{1}{2} Turn on all Wifi logging
   }
 YansWifiPhyHelper wifiPhy = YansWifiPhyHelper::Default ();
 // set it to zero; otherwise, gain will be added
 wifiPhy.Set ("RxGain", DoubleValue (-10));
 // ns-3 supports RadioTap and Prism tracing extensions for 802.11b
 wifiPhy.SetPcapDataLinkType (YansWifiPhyHelper::DLT_IEEE802_11_RADIO);
```
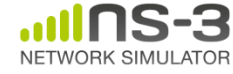

#### **ns-3 attribute system**

Problem: Researchers want to identify all of the values affecting the results of their simulations

– and configure them easily

ns-3 solution: Each ns-3 object has a set of attributes:

- A name, help text
- A type
- An initial value
- Control all simulation parameters for static objects
- Dump and read them all in configuration files
- Visualize them in a GUI
- Makes it easy to verify the parameters of a simulation

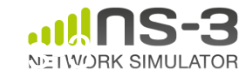

#### **Short digression: Object metadata system**

- ns-3 is, at heart, a C++ object system
- ns-3 objects that inherit from base class ns3::Object get several additional features
	- dynamic run-time object aggregation
	- $-$  an attribute system  $\left\langle \right|$
	- smart-pointer memory management (Class Ptr)

#### We focus here on the attribute system

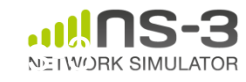

#### **Use cases for attributes**

- An Attribute represents a value in our system
- An Attribute can be connected to an underlying variable or function
	- e.g. TcpSocket::m\_cwnd;
	- or a trace source

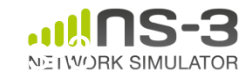

### **Use cases for attributes (cont.)**

- What would users like to do?
	- –Know what are all the attributes that affect the simulation at run time
	- –Set a default initial value for a variable
	- –Set or get the current value of a variable
	- Initialize the value of a variable when a constructor is called
- The attribute system is a unified way of handling these functions

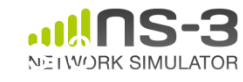

- The traditional C++ way:
	- export attributes as part of a class's public API
	- walk pointer chains (and iterators, when needed) to find what you need
	- use static variables for defaults
- The attribute system provides a more convenient API to the user to do these things

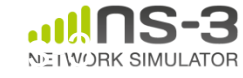

## **Navigating the attributes**

- Attributes are exported into a string-based namespace, with filesystem-like paths – namespace supports regular expressions
- Attributes also can be used without the paths

– e.g. "ns3::WifiPhy::TxGain"

• A Config class allows users to manipulate the attributes

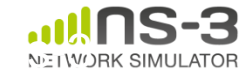

#### **Attribute namespace**

• strings are used to describe paths through the namespace

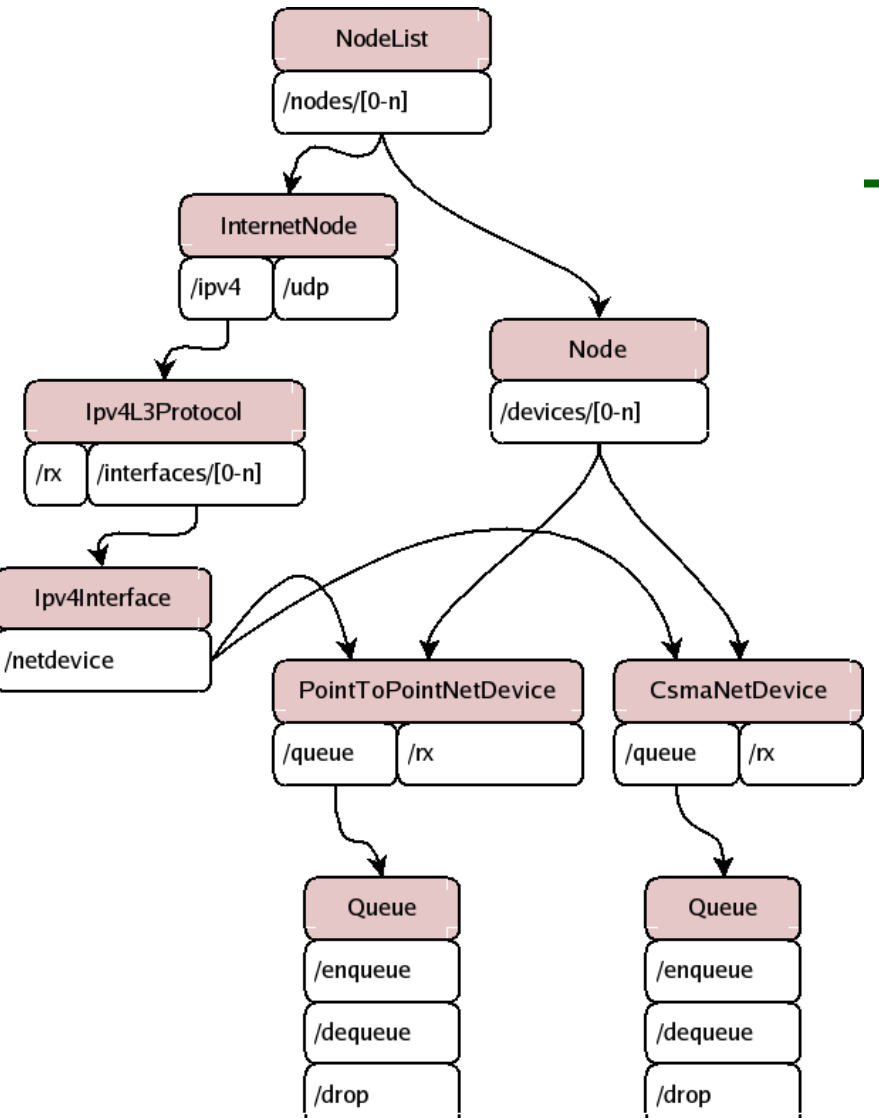

Config::Set ("/NodeList/1/\$ns3::Ns3NscStack<linux2.6.26>/net.ipv4.tcp\_sack", StringValue ("0"));

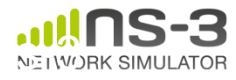

# **Navigating the attributes using paths**

- Examples:
	- Nodes with NodeIds 1, 3, 4, 5, 8, 9, 10, 11:

"/NodeList/[3-5]|[8-11]|1"

– UdpL4Protocol object instance aggregated to matching nodes:

"/\$ns3::UdpL4Protocol"

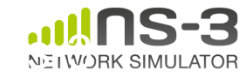

• e.g.: Set a default initial value for a variable

Config::Set ("ns3::WifiPhy::TxGain", DoubleValue (1.0));

• Syntax also supports string values:

Config::Set ("WifiPhy::TxGain", StringValue  $({}^{W1}.0'')$  );

Attribute Value

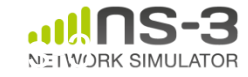

#### **Fine-grained attribute handling**

- Set or get the current value of a variable
	- Here, one needs the path in the namespace to the right instance of the object
	- Config::SetAttribute("/NodeList/5/DeviceList/3/Ph y/TxGain", DoubleValue(1.0));

DoubleValue d; nodePtr->GetAttribute ( "/NodeList/5/NetDevice/3/Phy/TxGain", v);

• Users can get Ptrs to instances also, and Ptrs to trace sources, in the same way

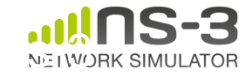

## **ns-3 attribute system**

- Object attributes are organized and documented in the Doxygen
- Enables the construction of graphical configuration tools:

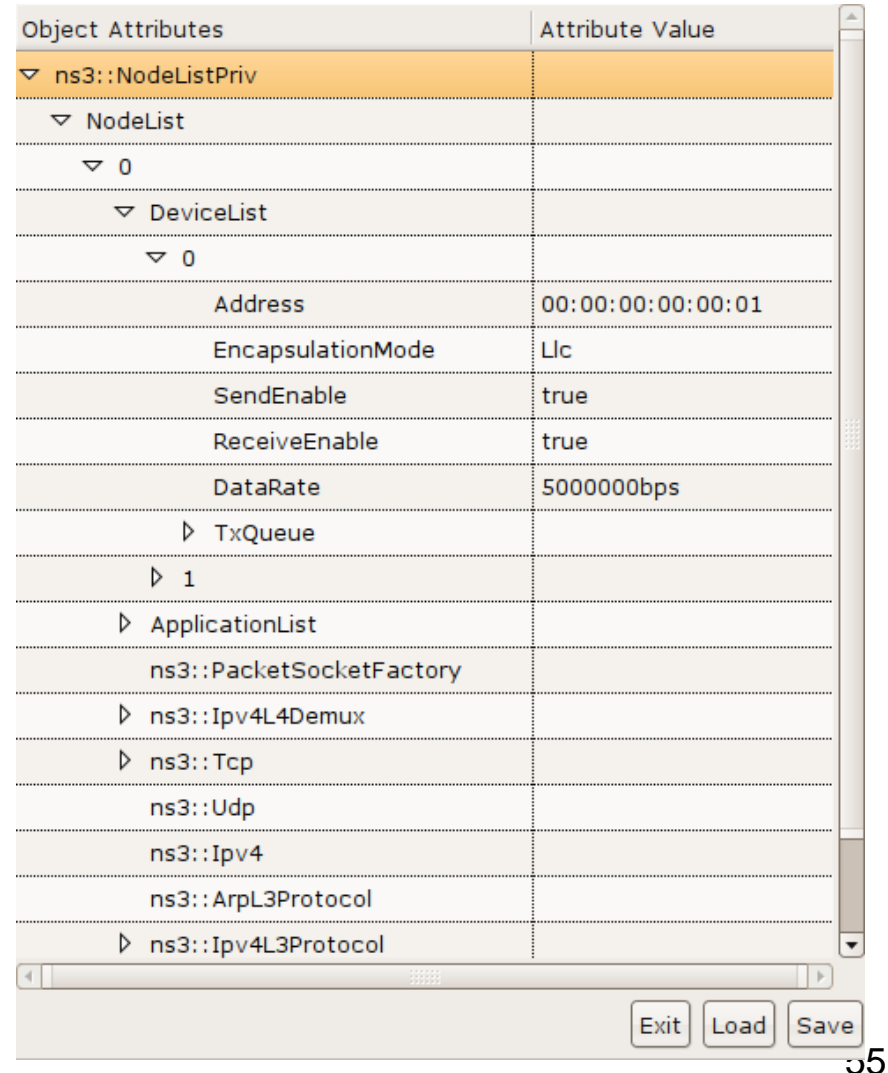

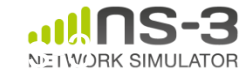

#### **Attribute documentation**

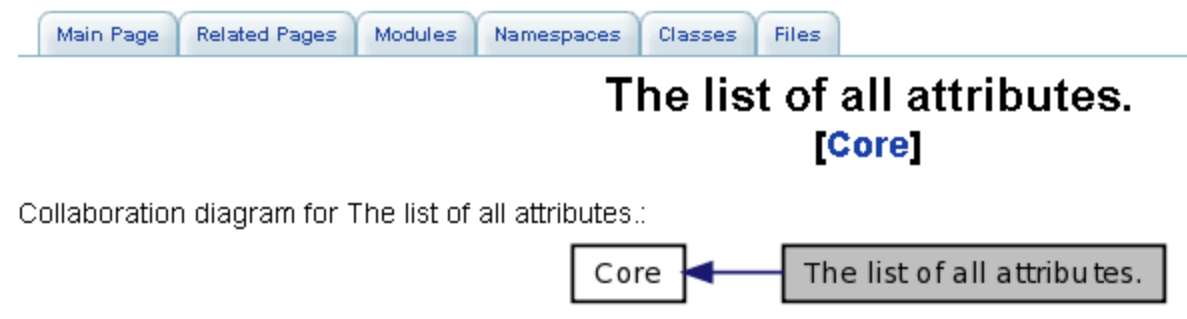

#### ns3::V4Ping

• Remote: The address of the machine we want to ping.

#### ns3::ConstantRateWifiManager

- DataMode: The transmission mode to use for every data packet transmission
- . ControlMode: The transmission mode to use for every control packet transmission.

#### ns3::WifiRemoteStationManager

- IsLowLatency: If true, we attempt to modelize a so-called low-latency device: a device where decisions about tx parameters can be made on a per-packet basis and feedback about the transmission of each packet is obtained before sending the next. Otherwise, we modelize a high-latency device, that is a device where we cannot update our decision about tx parameters after every packet transmission.
- MaxSsrc: The maximum number of retransmission attempts for an RTS. This value will not have any effect on some rate control algorithms.
- MaxSIrc: The maximum number of retransmission attempts for a DATA packet. This value will not have any effect on some rate control algorithms.
- RtsCtsThreshold: If a data packet is bigger than this value, we use an RTS/CTS handshake before sending the data. This value will not have any effect on some rate control algorithms.

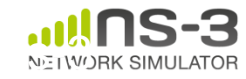

### **Options to manipulate attributes**

- Individual object attributes often derive from default values
	- Setting the default value will affect all subsequently created objects
	- Ability to configure attributes on a per-object basis
- Set the default value of an attribute from the command-line: CommandLine cmd; cmd.Parse (argc, argv);
- Set the default value of an attribute with NS\_ATTRIBUTE\_DEFAULT
- Set the default value of an attribute in C++: Config::SetDefault ("ns3::Ipv4L3Protocol::CalcChecksum", BooleanValue (true));
- Set an attribute directly on a specic object:

```
Ptr<CsmaChannel> csmaChannel = ...;
csmaChannel->SetAttribute ("DataRate",
StringValue ("5Mbps"));
```
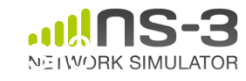

#### **Object names**

- It can be helpful to refer to objects by a string name
	- "access point"
	- "eth0"
- Objects can now be associated with a name, and the name used in the attribute system

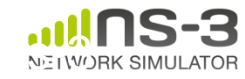

#### **Names example**

```
NodeContainer n; 
n.Create (4); 
Names::Add ("client", n.Get (0)); 
Names::Add ("server", n.Get (1)); 
...
Names::Add ("client/eth0", d.Get (0)); 
...
Config::Set ("/Names/client/eth0/Mtu", UintegerValue 
  (1234));
```
#### Equivalent to:

Config::Set ("/NodeList/0/DeviceList/0/Mtu", UintegerValue (1234));

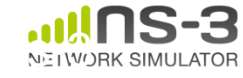

## **Tracing and statistics**

- Tracing is a structured form of simulation output
- Example (from ns-2):
- + 1.84375 0 2 cbr 210 ------- 0 0.0 3.1 225 610
- 1.84375 0 2 cbr 210 ------- 0 0.0 3.1 225 610
- r 1.84471 2 1 cbr 210 ------- 1 3.0 1.0 195 600
- r 1.84566 2 0 ack 40 ------- 2 3.2 0.1 82 602
- + 1.84566 0 2 tcp 1000 ------- 2 0.1 3.2 102 611

#### Problem: Tracing needs vary widely

- would like to change tracing output without editing the core
- would like to support multiple outputs

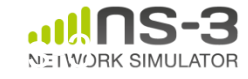

- Simulator provides a set of pre-configured trace sources
	- Users may edit the core to add their own
- Users provide trace sinks and attach to the trace source
	- –Simulator core provides a few examples for common cases
- Multiple trace sources can connect to a trace sink

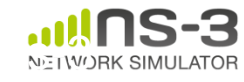

# **Tracing in ns-3**

- ns-3 configures multiple 'TraceSource' objects (TracedValue, TracedCallback)
- Multiple types of 'TraceSink' objects can be hooked to these sources
- A special configuration namespace helps to manage access to trace sources

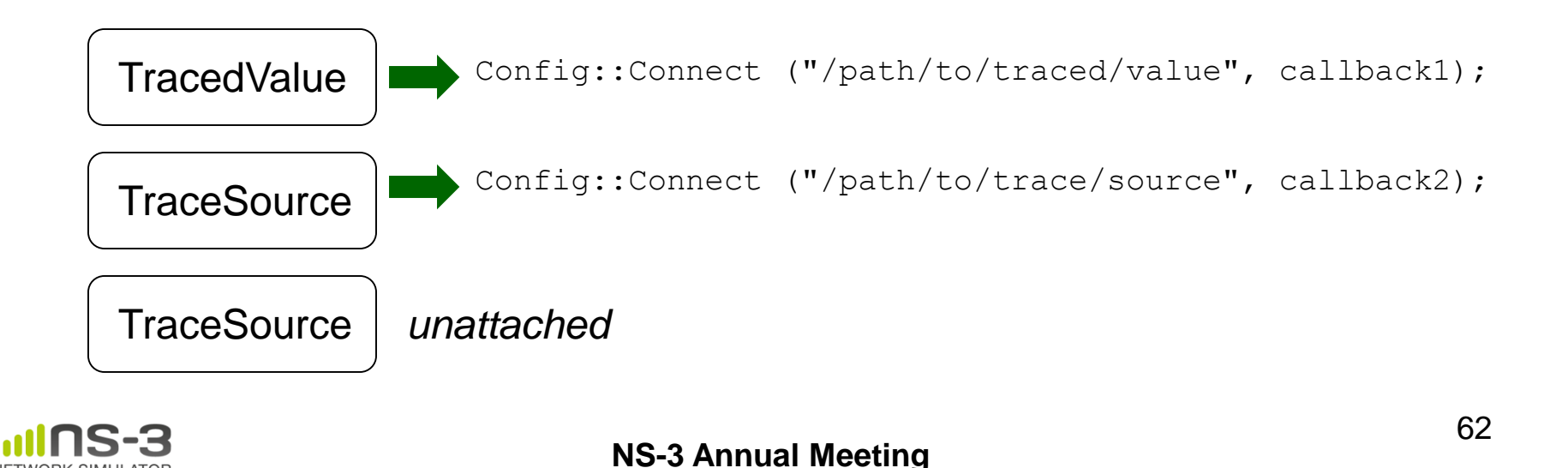

**May 2014**

#### **NetDevice trace hooks**

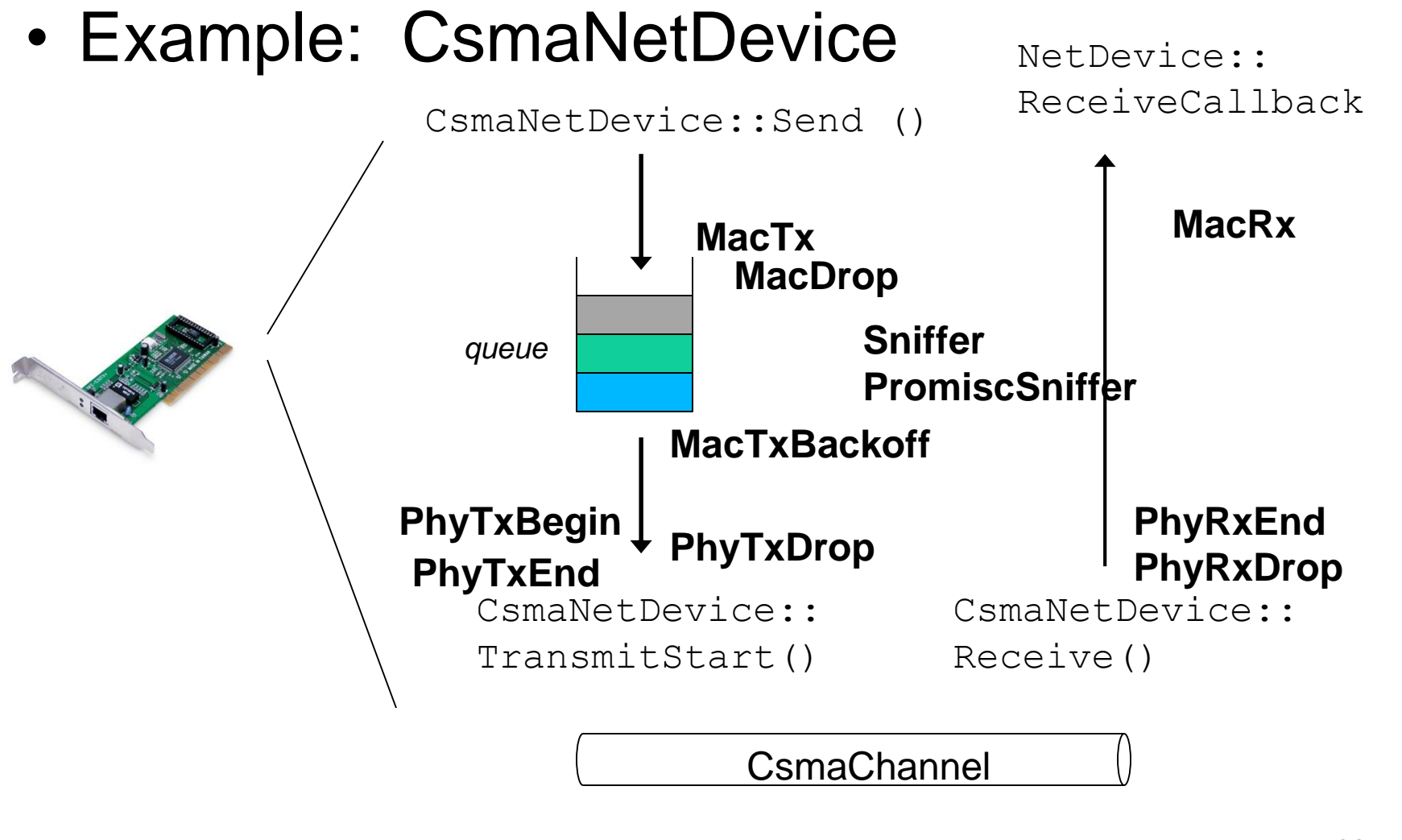

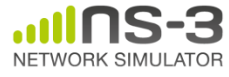

**NS-3 Annual Meeting May 2014**